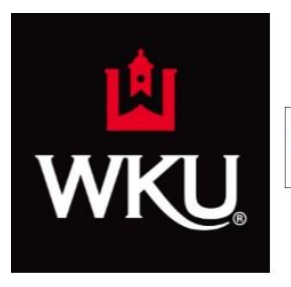

# **WKU Libraries One Search Box**

#### *Providing a way to do a general search for books and articles in one easy step.*

Access the One Search Box from the Libraries Home Page at<http://www.wku.edu/library>

Click in the box of the one search box and put in the topic you want to research, then click on Search.

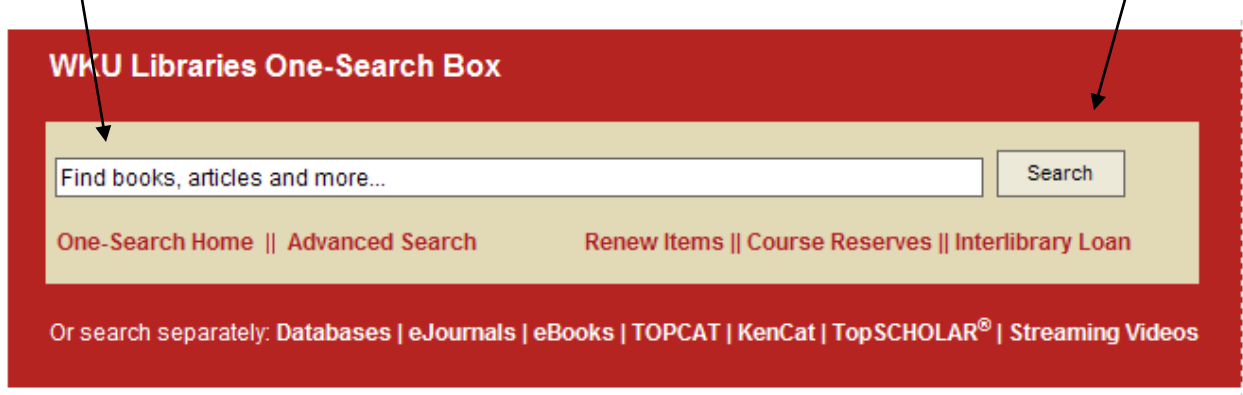

You will get **lots** of results, which will include books, articles, and materials of other media.

#### **Too many results?**

From the column on the left hand side, you can **limit your results** to books or articles by clicking on the Format Type to see only books/articles.

```
Format Type
Articles (28,886)
Text Resources (631)
Reviews (617)
Books (340)
Dissertations (111)
```
### **Books**

If you are looking for a book, you can identify them by looking for this symbol:

```
The cat's pajamas : stories
Ray Bradbury 1920- c2004
Available at WKU Cravens Library (PS3503.R167 C37 2004)
```
**Locations Details** 

To find out if the book is checked out, click on the **Location** link.

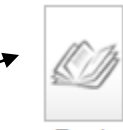

Book

## **Articles**

If you are looking for an article, you can identify them easily by looking for this icon:

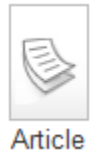

To see if the journal results you get have the article attached you are looking for the phrase "**Full Text Available.**"

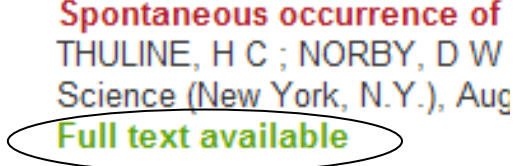

To access the article you have located, click on the **View Online** link.

Archaeology. Burials in Cyprus suggest cats were ancient pets Pennisi, Elizabeth Science (New York, N.Y.), Apr, 2004, Vol.304(5668), p.189 [Peer Reviewed Journal] **Full text available** 

View Online Details

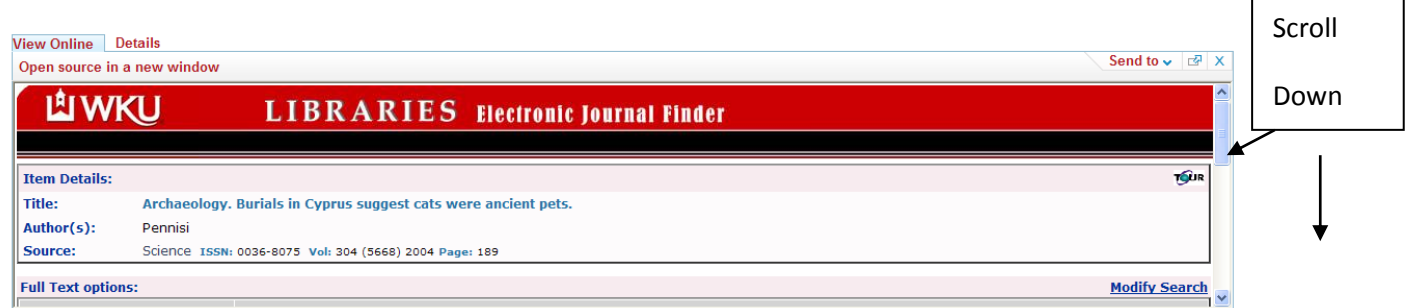

Select the fulltext source to access your article from the list available by clicking on the blue link you choose.  $\mathbb{R}^2$ 

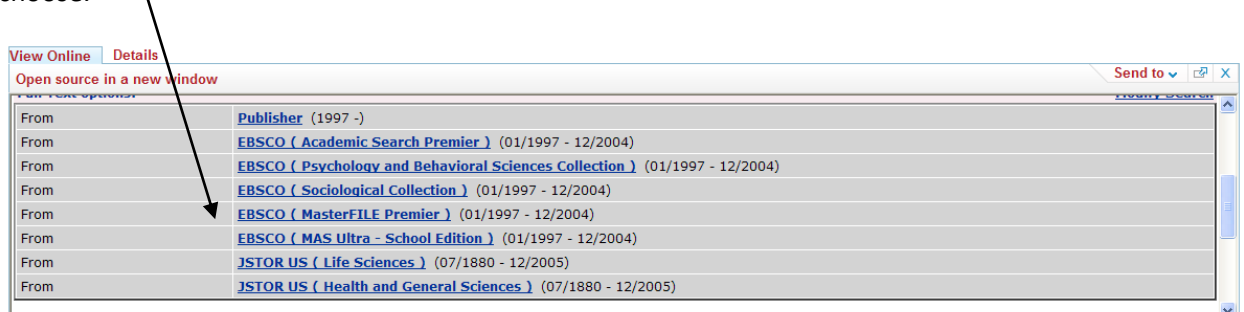

When clicking on a link to access the full text of an article, **the article will appear in a new page. (which may appear as a new tab).**